# Savi 8240/8245 UC

### Wireless Headset System

User Guide

### **Contents**

[DECT Information](#page-2-0) **3** [DECT Enhanced Security](#page-2-0) **3** [Overview](#page-3-0) **4** [Headset Basics](#page-3-0) **4** [DECT USB adapter](#page-3-0) **4** [Charge stand](#page-4-0) **5** [Charge accessory](#page-4-0) **5** [Fit and charge](#page-5-0) **6** [Customize Your Headset](#page-5-0) **6** [Charge Your Headset and Spare Battery](#page-9-0) **10** [Talk time](#page-9-0) **10** [Headset battery status](#page-9-0) **10** [Replace rechargeable battery](#page-10-0) **11** [Connect to PC](#page-11-0) **12** [Subscribe USB adapter again](#page-11-0) **12** [Configure USB adapter](#page-12-0) **13** [Load software](#page-13-0) **14** [Plantronics Hub configurable settings](#page-13-0) **14** [The basics](#page-14-0) **15** [Headset Basics](#page-14-0) **15** [Power on/off](#page-14-0) **15** [Make, answer, end calls](#page-14-0) **15** [Adjust volume](#page-14-0) **15** [Mute](#page-14-0) **15** [Interact with Microsoft softphone](#page-14-0) **15** [Set up a conference call](#page-14-0) **15** [More Features](#page-16-0) **17** [Change voice prompt language](#page-16-0) **17** [Optimize audio quality](#page-16-0) **17** [Limit office noise](#page-16-0) **17** [Set the range](#page-16-0) **17** [Troubleshooting](#page-17-0) **18** [Headset](#page-17-0) **18** [Softphone](#page-17-0) **18** [Support](#page-19-0) **20**

### <span id="page-2-0"></span>DECT Information

### **Questions? Click to Live Chat**

**DECT products should never be used outside the region in which they were originally purchased and intended to be used.**

The enclosed DECT 6.0 wireless product uses restricted wireless radio frequencies which vary by country. DECT 6.0 devices are generally authorized for use in the US/Canada/Mexico. Use of this DECT 6.0 product in unauthorized countries is a violation of law, may disrupt telecommunications networks and devices, and can subject you to fines and penalties by regulatory agencies.

Plantronics is a member of the DECT Forum and has fully adopted their recommendations for enhancements to security within all DECT products. DECT Enhanced Security

> Plantronics DECT-based products now fully incorporate the latest recommendations on Enhanced Security from the DECT Forum and ETSI. These improvements cover registration, authentication, authorization and encryption procedures. Plantronics DECT products are now secure against all the known vulnerabilities that were highlighted by the public announcements of the Chaos Communication Congress in 2009.

Plantronics DECT products have been tested against and passed the DECT Forum security certification requirements and consequently have been granted 'DECT Forum security' logo certification.

Plantronics products using the new enhanced version of DECT that includes these security improvements are marked on the base with the DECT Forum security logo.

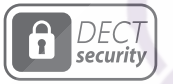

### <span id="page-3-0"></span>**Overview**

# **1 2 3 4 5 6 7 8 2** Eartip **6** Battery

- 
- 

F

#### **1** Earloop **5** Call button/Press to interact with Microsoft Teams (app required)

- 
- **3** Mute button **7** Headset LED
- **4** Volume button **8** Microphone

#### **Be safe**

Please read the safety guide for important safety, charging, battery and regulatory information before using your new headset.

DECT USB adapter

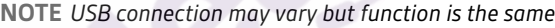

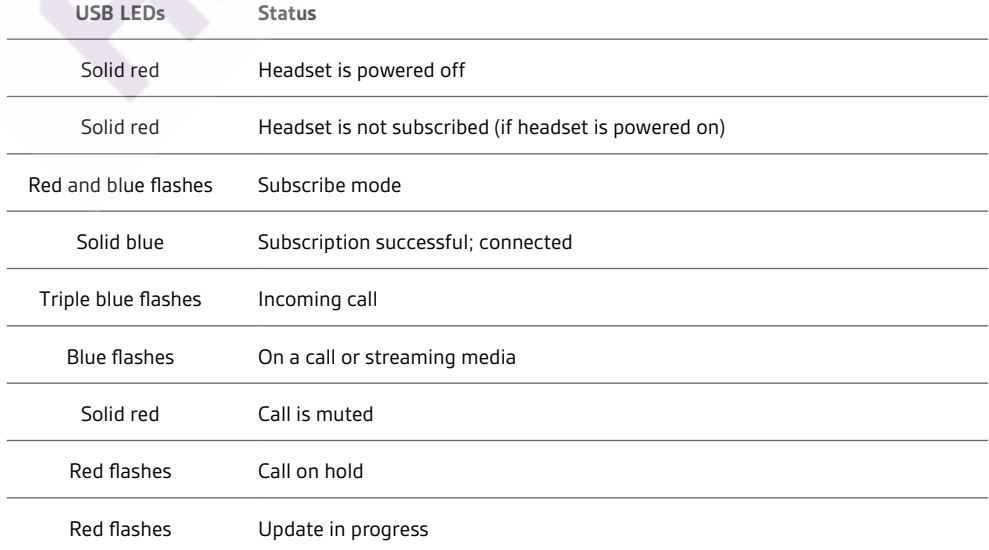

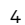

### **Questions? Click to Live Chat**

<span id="page-4-0"></span>Charge stand

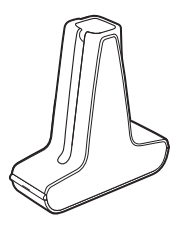

Savi 8240 UC **NOTE** *Charges headset*

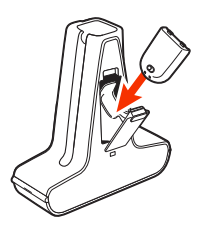

Savi 8245 UC **NOTE** *Charges headset and battery*

Charge accessory

Savi 8240 UC **NOTE** *Charges headset*

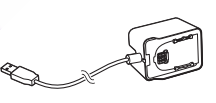

Savi 8245 UC **NOTE** *Charges headset and battery*

### <span id="page-5-0"></span>Fit and charge

Customize Your Headset

After you install the headset battery, choose one of the three headset wearing styles, over-the-ear, over-the-head or behind-the-head. Use the fit kit to assemble it and optimize the position of the microphone.

#### **Install the Headset Battery**

Position the battery as shown on the headset and slide into position until the battery snaps into place.

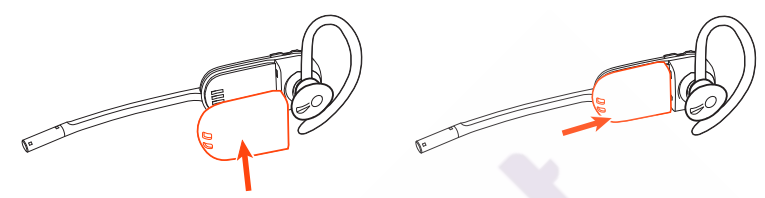

**NOTE** *This product has a replaceable battery. Use only the battery type supplied by Plantronics.*

#### **Use the Fit Kit to Assemble Your Headset**

Choose a headset wearing style and use the fit kit to assemble it over-the-ear, over-the-head or behind-the-head.

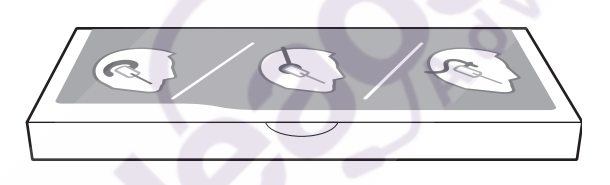

#### **Right Over-the-Ear Assembly**

**1** Choose the size of earloop that fits most comfortably. Align the earloop as shown and insert it onto the headset. Rotate the earloop up 90°.

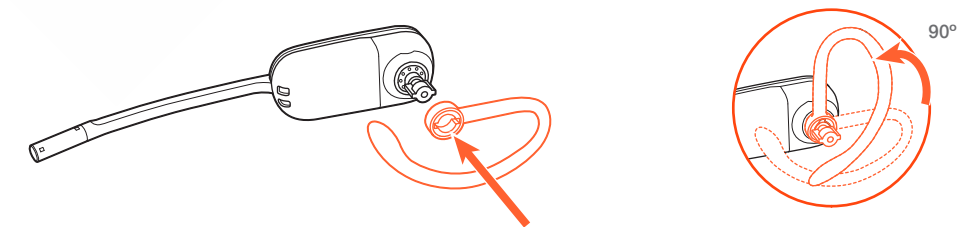

**NOTE** *Ensure the earloop is flat against the headset before rotating.*

**2** Choose the size and style of eartip that fits most comfortably. Align the eartip with the notch facing the microphone as shown. Press on to attach.

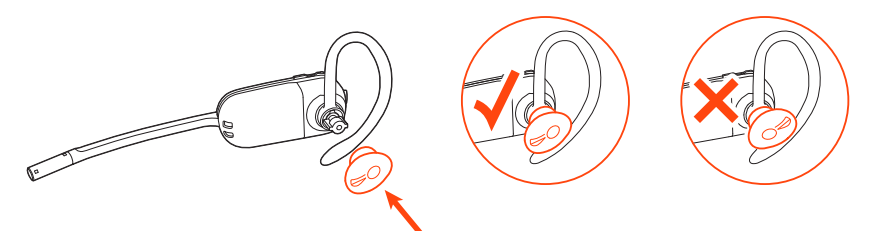

**NOTE** *Ensure the large end of the eartip points to the microphone.*

<span id="page-6-0"></span>**3** To correctly position your headset, see Position Your Headset.

#### **Left Over-the-Ear Assembly**

**1** Choose the size of earloop that fits most comfortably. Align the earloop as shown and insert it onto the headset. Rotate the earloop up 90°.

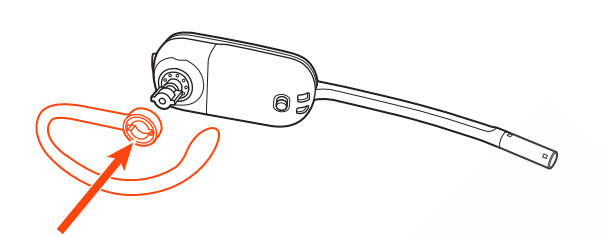

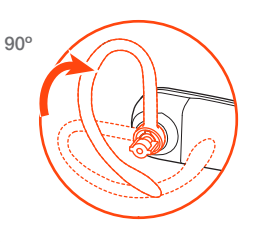

**NOTE** *Ensure the earloop is flat against the headset before rotating.*

**2** Choose the size and style of eartip that fits most comfortably. Align the eartip with the notch facing the microphone as shown. Press on to attach.

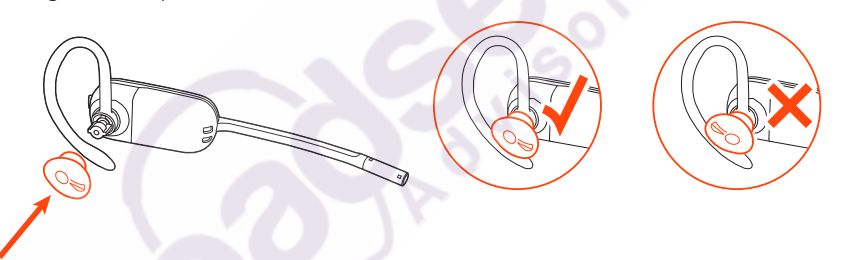

**NOTE** *Ensure the large end of the eartip points to the microphone.*

**3** To correctly position your headset, see Position Your Headset.

#### **Position Your Headset**

When you wear the headset, the microphone should rest as close to your cheek as possible without touching. The microphone can be adjusted inward by the pivoting earpiece to optimize the position of the headset.

**1** Slide the headset over and behind your ear and fit the eartip into your ear.

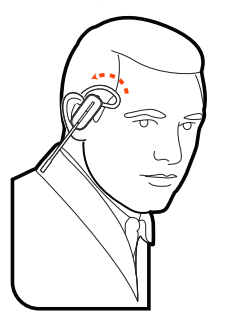

**2** Holding the base of the headset, push it in and back towards your ear to allow the pivoting earpiece to bring the microphone close to your mouth. As the base of the headset moves backwards, you will feel soft clicks until the microphone rests close to your cheek.

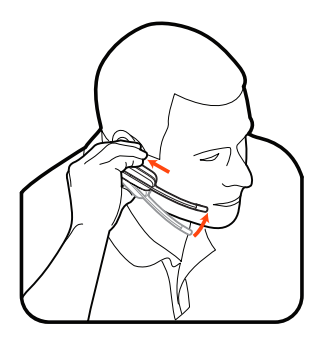

#### **Over-the-Head Assembly**

**1** Hold the headband so it is aligned to receive the headset as shown and insert the headset into the headband.

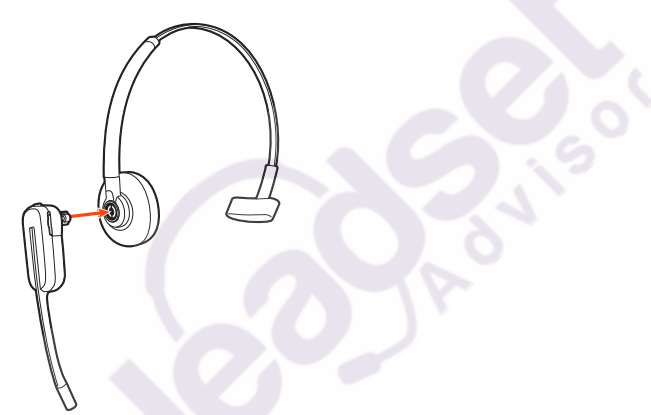

**2** Rotate the headset up. The headband can be worn on the right or left side.

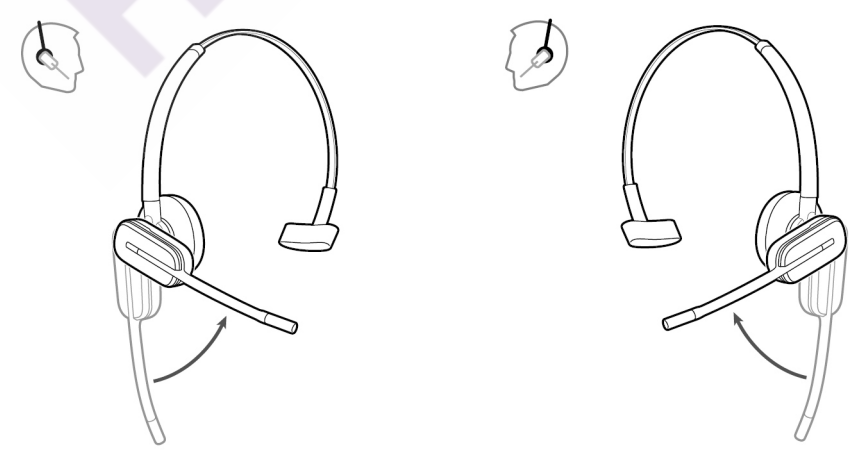

**3** To optimize the position of the headset, push the headset in so the microphone is close to your mouth.

#### **Behind-the-Head Assembly**

**1** Align the headband as shown. Ensure the headband sits flat against the headset, then rotate it up 90°. If you want to wear it on the left, switch the stem to the left side of the headband.

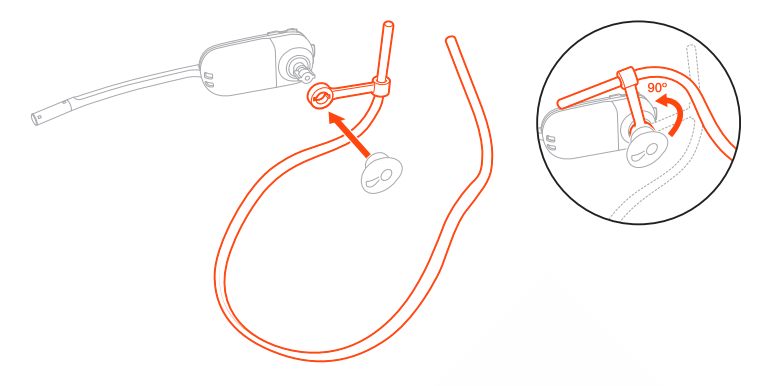

**2** Choose the size and style of the eartip that fits most comfortably. Align the eartip with the notch facing the microphone as shown. Press on to attach.

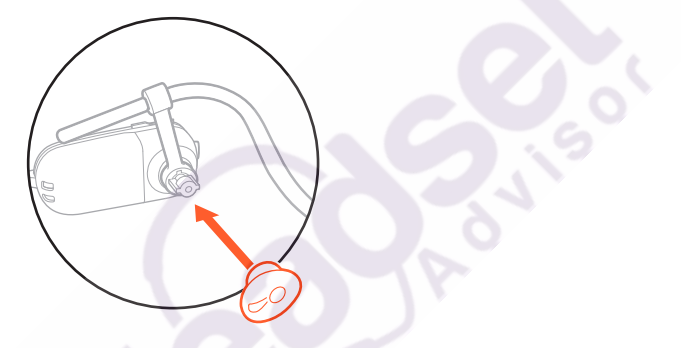

**NOTE** *Ensure the large end of the eartip points to the microphone.*

**3** To position your headset correctly, first slide the stem of the headband so the headset fits comfortably.

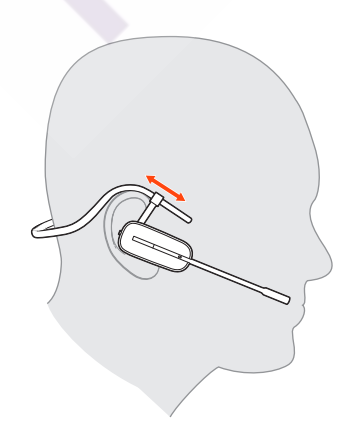

**4** With a finger on the headset indicator light, push in until the microphone rests as close to your cheek as possible without touching.

<span id="page-9-0"></span>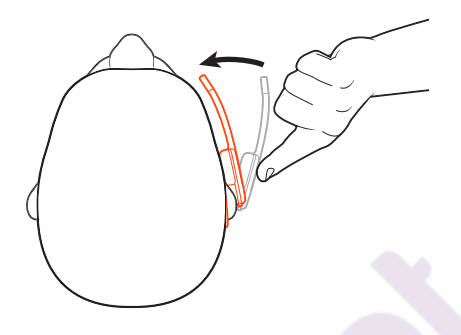

Charge Your Headset and Spare Battery

#### **Charge your headset**

Place the headset in the charge cradle. The headset charging LED flashes when charging the headset and turns off when the headset is fully charged. Charge for at least 20 minutes prior to the first use. A full charge takes 3 hours.

#### **Charge spare battery**

Charge spare battery, if applicable, by placing in the battery compartment of your charge stand or charge accessory and connecting to USB power source.

#### **Replace battery during a call**

You can replace your headset battery even during active calls.

- **1** While on a call, remove your headset battery. Your headset mutes.
- **2** Replace with a charged spare battery.
- **3** Ensure that the battery's Power switch is in the on position, revealing green color.
- **4** You hear "base connected" and "mute off" when the battery is replaced and you are reconnected to your call.

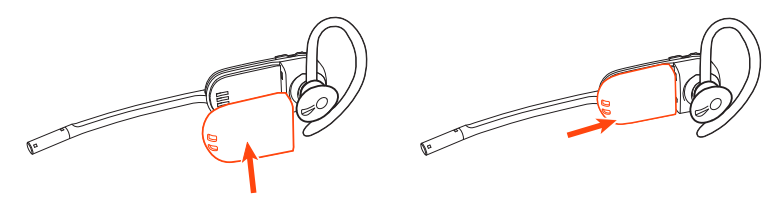

With a full charge, the headset provides up to 4.5 hours of continual talk time in *wideband* mode and up to 6.5 hours in *narrowband* mode. Changing batteries mid-conversation provides unlimited talk time. Talk time

Headset battery status

- Determine your headset battery status:
- Listen to the voice prompts after powering on the headset

### **plantronics**

- Hover over the Plantronics Hub system tray icon
- View in Plantronics Hub app

<span id="page-10-0"></span>Replace rechargeable battery Replace your rechargeable battery after 3 years or 300 charge cycles, whichever occurs first.

To ensure replacement batteries meet high quality standards and for optimal performance, use only Poly batteries.

### <span id="page-11-0"></span>Connect to PC

- Your DECT™ USB adapter comes pre-subscribed to your headset.
- **1** Turn on your headset and insert the DECT USB adapter into your laptop or PC.

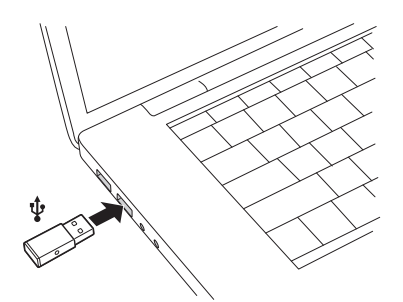

- **2** The USB adapter LED is solid red when inserted and then turns solid blue to indicate the headset is connected to the USB adapter. If you are wearing your headset you will hear "Base connected" to indicate the connection has been established. When on a call, the LED on the USB adapter flashes blue. When not on a call the LED is solid blue.
- **3 OPTIONAL** Load Plantronics Hub for Windows and Mac by visiting [poly.com/software.](https://www.poly.com/software) This will allow you to customize your headset behavior through advanced settings and options.

### Subscribe USB adapter again

*Typically, your DECT USB adapter is subscribed (connected) to your headset. In the event that your adapter is disconnected or bought separately, you will need to subscribe the adapter to your headset.*

- **1** Insert the DECT USB adapter into your laptop or computer and wait for the LED to light up.
- **2** Put your headset in subscribe mode by holding Volume up for 4 seconds. Your headset LED lights up.
- **3** Put your DECT USB adapter into subscribe mode by double pressing the recessed subscription button with a pen or paperclip until the USB adapter flashes red and blue.

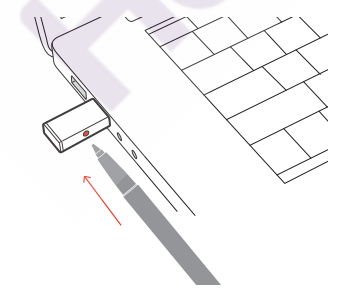

**NOTE** *USB connection may vary but function is the same*

**4** Subscription is successful when you hear "pairing successful" and "base connected" and the DECT USB adapter LED is solid blue.

**NOTE** *If the USB adapter LED goes solid red after flashing red and blue, the subscription attempt has failed and should be repeated.*

#### **End Subscription**

If the USB adapter is in subscription mode and you want to stop the adapter from searching for a headset, press the recessed subscription button once with a pen or paperclip. The subscription light will be solid red for four seconds and then go to its previous state.

#### **Disabling over-the-air subscription**

The Savi system ships with the over-the-air headset subscription enabled. In a multi-shift environment, you may want to disable this mode of subscription.

Adjust the over-the-air subscription setting in Plantronics Hub Settings > Wireless.

### <span id="page-12-0"></span>Configure USB adapter

Your DECT USB adapter comes ready to take calls. If you want to listen to music, you will need to configure your DECT USB adapter.

#### Windows

- **1** To configure your DECT USB adapter to play music, go to Start menu > Control Panel > Sound > Playback tab. Select your headset and set it as the Default Device and click OK.
- **2** To pause music when you place or receive calls, go to Start menu > Control Panel > Sound > Communications tab and select the desired parameter. Mac
- **1** To configure the DECT USB adapter, go to Apple menu > System Preferences > Sound. On both the Input and Output tabs, select your headset.

### <span id="page-13-0"></span>Load software

### Plantronics Hub for Windows/Mac is an invaluable headset tool.

- **1** Download Plantronics Hub for Windows/Mac by visiting [poly.com/software.](https://www.poly.com/software)
- **2** Using Plantronics Hub, manage your headset settings.
- Call control for softphones
- Change headset language
- Update firmware
- Turn features on/off

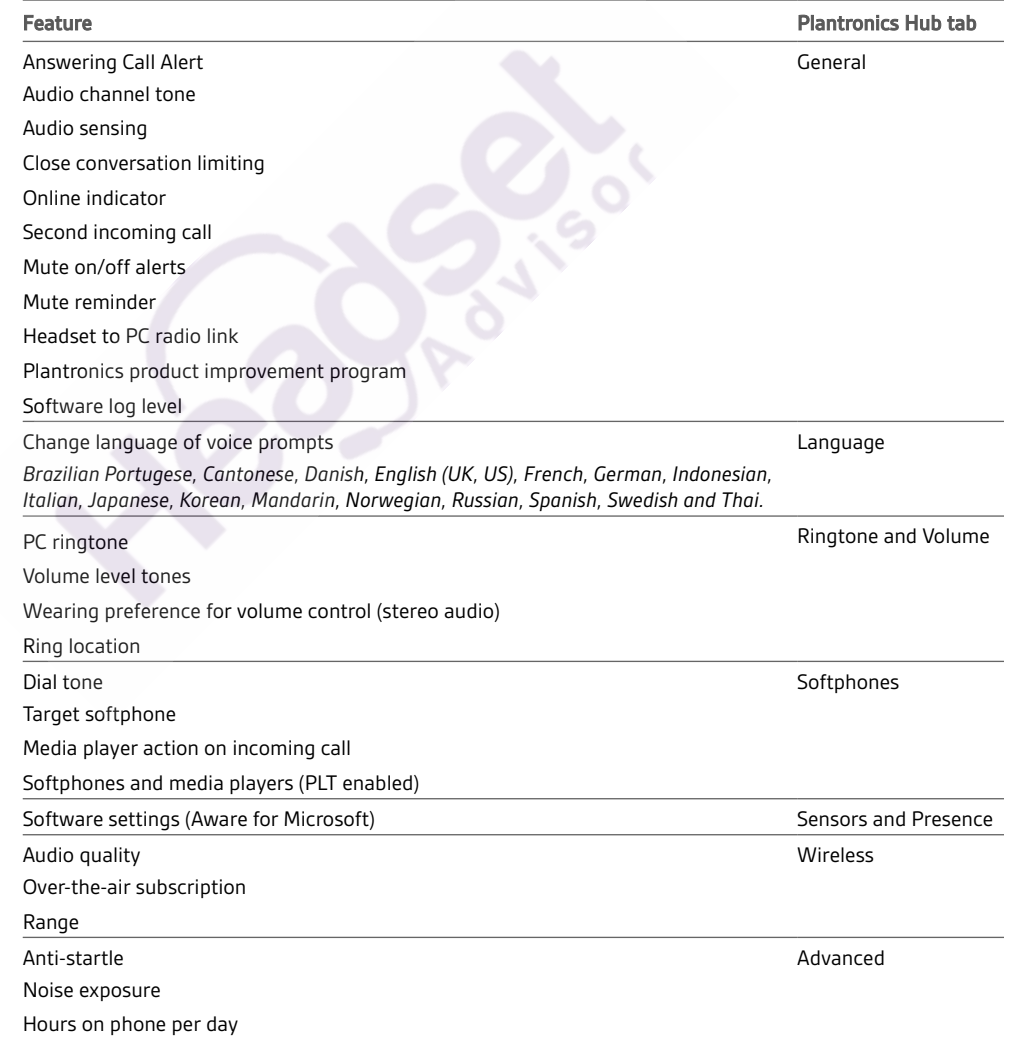

### Plantronics Hub configurable settings

### <span id="page-14-0"></span>The basics

**1 2 3 4 5 6 7 8 1** Earloop **5** Call button/Press to interact with Microsoft Teams (app required) **2** Eartip **6** Battery **3** Mute button **7** Headset LED **4** Volume button **8** Microphone To turn on the headset, slide the Power $\circlearrowright$  button to reveal green. **Make a call** Dial from your softphone. **Answer or end a call** Tap the Call \ button. **Answer a second call 1** While on a call, press the headset Call button for 2 seconds to answer the second call. This will place the first call on hold. **2** To switch between the calls, press the headset Call button for 2 seconds. Fine-tune your headset volume by adjusting the volume controls. **Adjust headset microphone volume (softphone)** Place a test softphone call and adjust softphone volume and PC sound volume accordingly. During a call, tap the headset mute button. Tap again to unmute. When mute is on, the LED is solid red. Modify your mute settings in Plantronics Hub for Windows/Mac. For Microsoft Teams, tap the headset's Call \ button to interact (application required). For Skype for Business, press and hold the headset's Call \ button for 2 seconds to interact (application required). • Set your target phone by going to Plantronics Hub for Windows/Mac > Softphones > Software Settings > Target Softphone You can set up a conference call with 3 additional headsets. Join Savi headsets manually **1** While on a call, press the USB adapter's recessed subscription button with a pen or paper clip. The adapter subscription LED flashes red and blue. **1** Hold the guest headset's Volume up until the headset LED turns on. **1** The primary user will hear a request "Conference requested." To accept the request, press the primary user's headset Call button. Both users hear "Conference accepted." View conference call status by going to Plantronics Hub About > Connections > Conferenced headsets. Headset Basics Power on/off Make, answer, end calls Adjust volume **Mute** Interact with Microsoft softphone Set up a conference call

### plantronics:

### Exit a conference call

**1** Guest headsets can remain as guests through multiple calls. To remove a guest headset, either press the guest headset's Call button or dock the primary user's headset in the charge cradle.

### <span id="page-16-0"></span>More Features

# **Questions? Click to Live Chat**

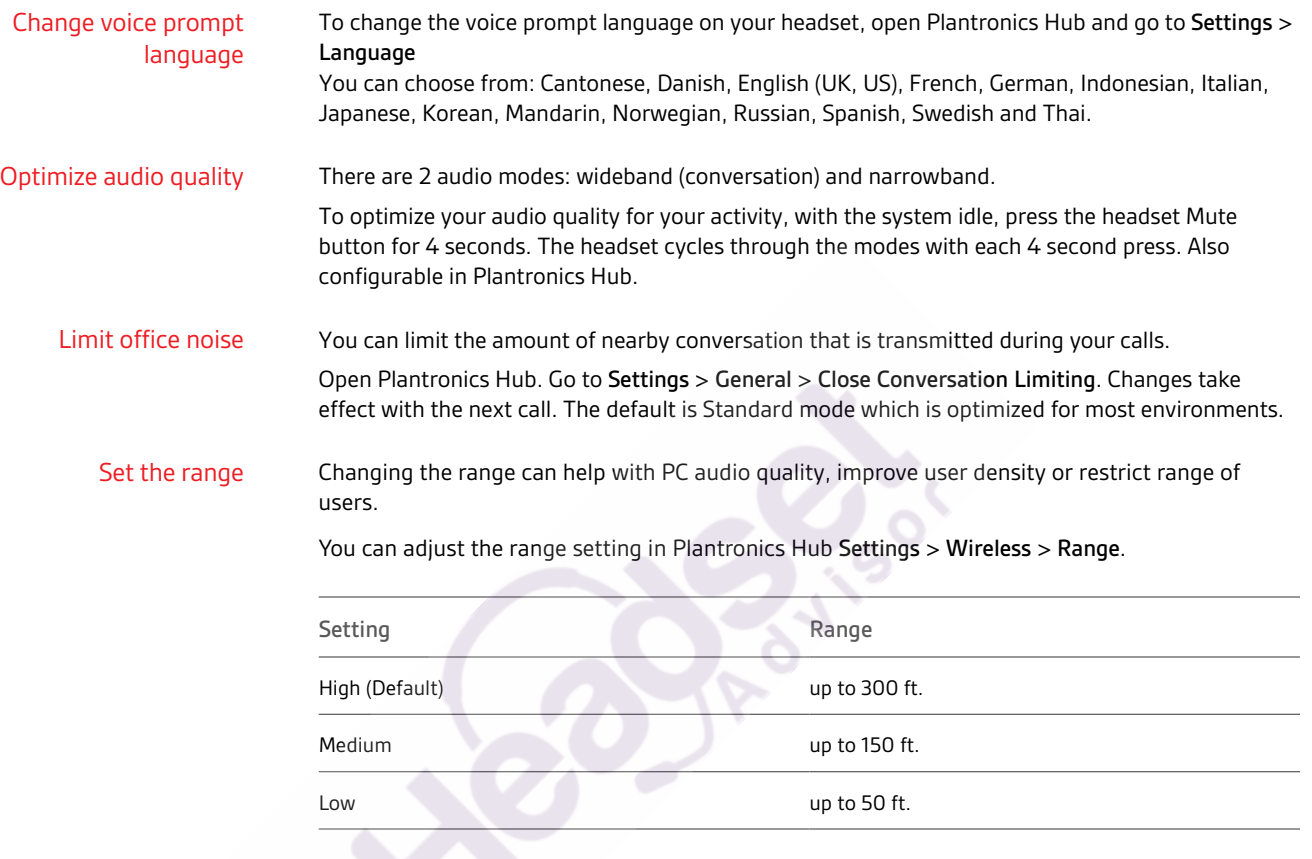

# <span id="page-17-0"></span>Troubleshooting

# **Questions? Click to Live Chat**

### Headset

Softphone

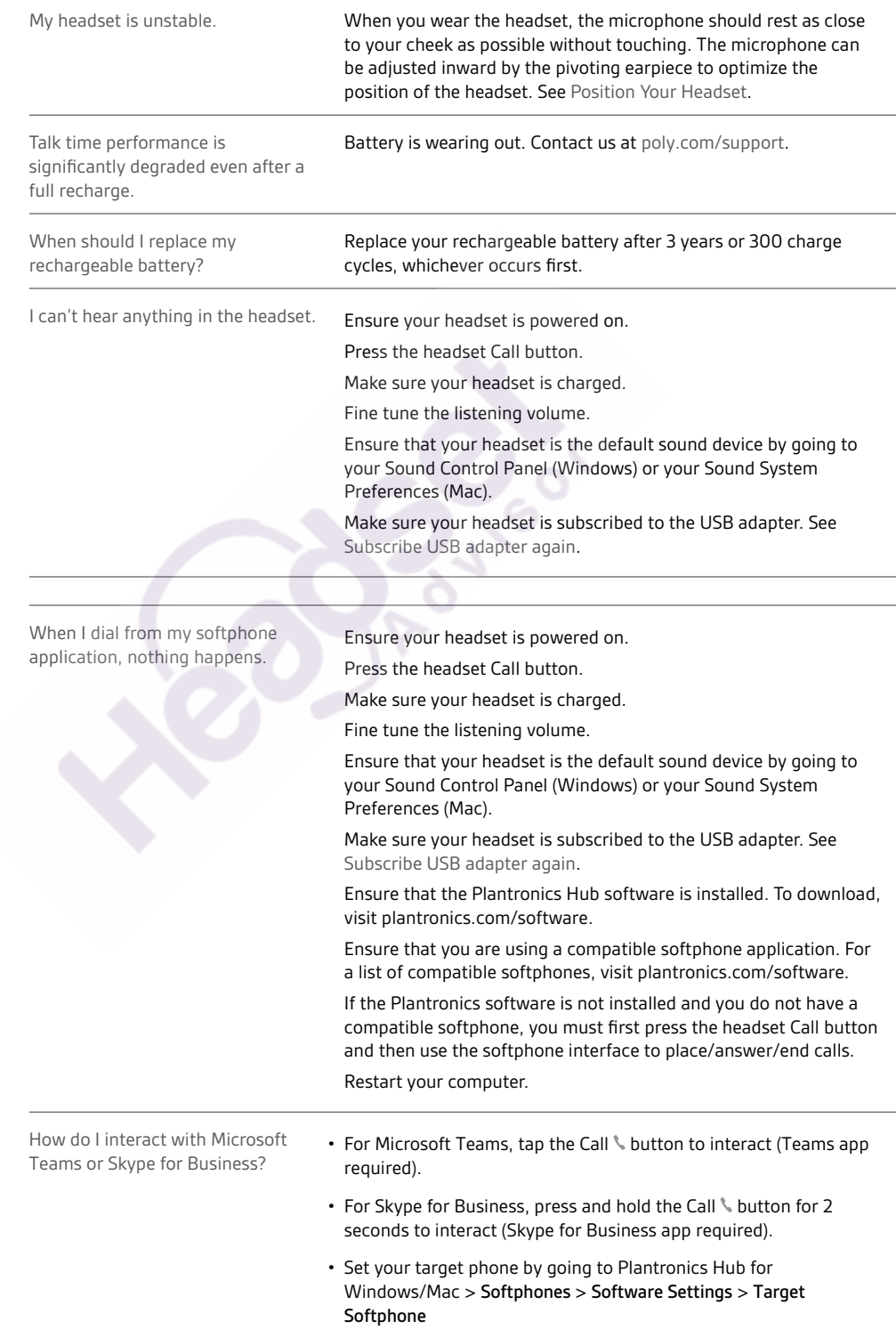

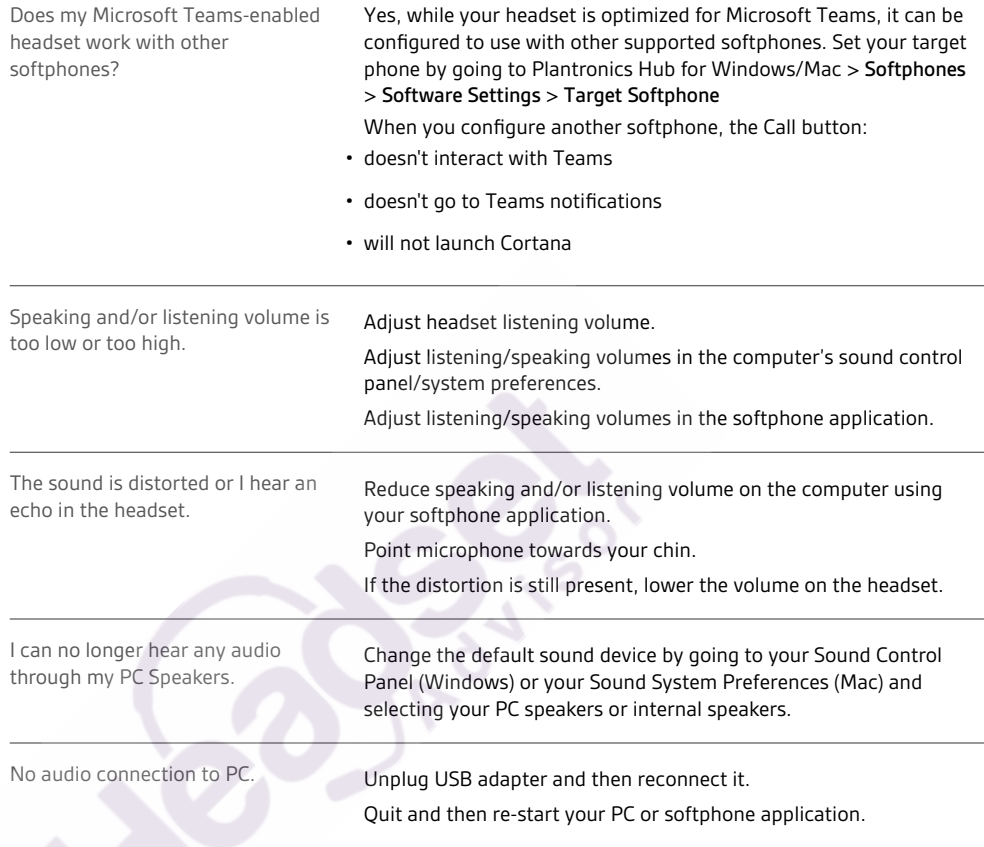

### <span id="page-19-0"></span>Support

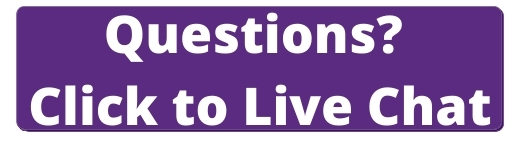

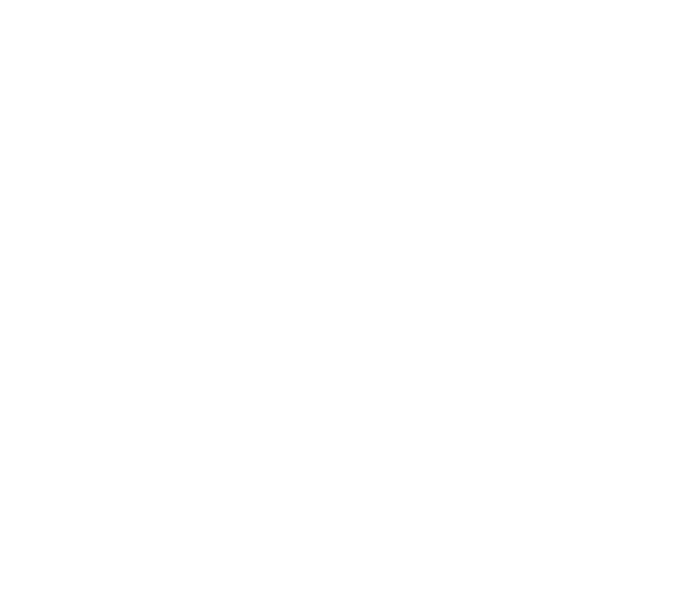

### **NEED MORE HELP?**

### **[poly.com/support](https://www.poly.com/support)**

**Plantronics, Inc. Plantronics B.V.** 345 Encinal Street Santa Cruz, CA 95060 United States Scorpius 171 2132 LR Hoofddorp Netherlands

© 2021 Plantronics, Inc. All rights reserved. Poly, the propeller design, and the Poly logo are trademarks of Plantronics, Inc. Bluetooth is a registered trademark of Bluetooth SIG, Inc. and any use by Plantronics, Inc. is under license. All other trademarks are the property of their respective owners.<br>Manufactured by Plantronics, Inc.

216829-06 02.21